# Introducing Blackboard Web Community Manager Quick Start Guide

**NOTE:** This guide is designed to be a cursory introduction to the WCM system so that you can quickly start editing pre-existing pages in your site. Many more features and instructions are included in the Website Training Resources site at https://www.escambiaschools.org/Page/2981.

Technical support can be accessed by submitting a ticket to https://ithelp.escambia.k12.fl.us/

## Logging in to Web Community Manager

You can log in to **Web Community Manager** (WCM) from any ECPS webpage, but it is fastest to navigate to the page or channel you want to edit before logging in.

The district website can be found at https://escambiaschools.org

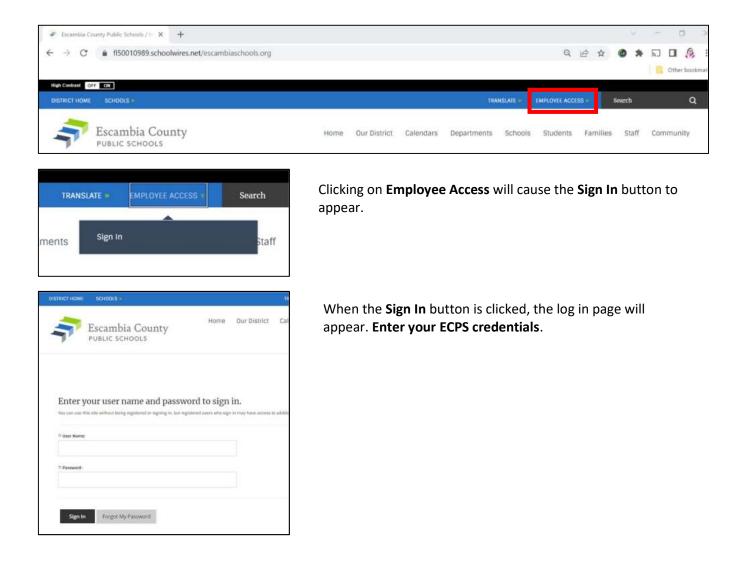

## Accessing Site Manager

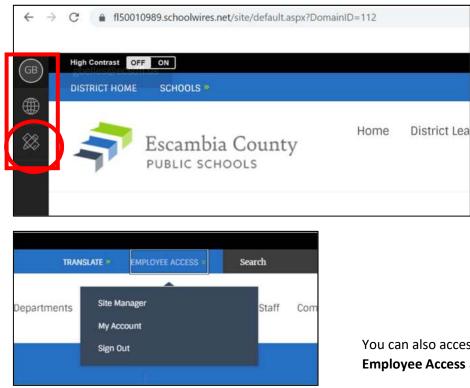

After signing in, the previous page will refresh. You will then see a black sidebar on the left side of the page. Click on the icon of a ruler and pencil to open **Site Manger**. It will open in a new window.

You can also access **Site Manager** by clicking on **Employee Access** again.

### Using Site Manager

On the left of the screen you will see the **section**(s) you have been authorized to maintain and manage. (In WCM a district department is called a section.) By default, the center column shows the **Summary** tab and the **Current Pages** feature. To the right are features containing **Common Tools – Photo Gallery, Forms & Surveys, and Files & Folders**, as well as the **Pending Comments** feature and the **Total Visits** graph (not shown in the screenshot below).

| Information Technology / Home X | 🐔 Escambia County Public Schools / H 🗙 🖪 Bb Escambia County Public Schools SH X 🕂 |                  |       |
|---------------------------------|-----------------------------------------------------------------------------------|------------------|-------|
| ← → C (a) fl50010989.schoo      | lwires.net/cms/Workspace/Section/Section.aspx?DomainID=112                        | Q 🖻 🛧 🔞          | * 5   |
| Blackboard                      | View Websitz Help Center                                                          |                  | Sig   |
| SITE & CHANNELS                 | Information Technology<br>Section Workspace                                       |                  |       |
|                                 | Summary Cools Editors & Viewers Statistics How do I?                              |                  |       |
|                                 | Current Pages                                                                     | Common Tools All | Yools |
|                                 | New Page Organize Pages Recycle Bin Find Page                                     | Photo Gallery    |       |
|                                 | STATUS PAGE                                                                       | Forms & Surveys  |       |
|                                 | Actions •                                                                         | Files & Folders  |       |

#### Entering Page Edit Mode

Information Technology

Current Pages

ACTIVE

ACTIVE

ACTINE

New Page Organize Pages

120

There are two ways to enter Page Edit Mode:

Summary Tools Editors & Viewers Statistics How do 1...?

Recycle Bin

J

Website Training Resources - copy

Core App Dashboard

Find Page

ct Calendars Departments Schools Students Families Staff Community

Home \* Departments \* Information Technology \* Website Training Resources

# If you are already in **Site Manager**, simply click on the name of the page you would like to edit.

When you sign into WCM from a webpage the browser window will refresh and you will see the **Edit Page** button. Clicking it will open to a page similar to the one below.

| Information Technology / 1      | Nobeltz X Bb Escanible County Public Schools Sin X -                                                                                                    | F                                                                |             |          |          | $\sim$   | - 0      | X                |
|---------------------------------|----------------------------------------------------------------------------------------------------|------------------------------------------------------------------|-------------|----------|----------|----------|----------|------------------|
| ← → C (a) 11500                 | 10989.schoolwires.net/cms/Workspace/Section/Section                                                                                                    | n.aspx?DomainId=112&PageID=2981                                  |             | Q        | ₽ \$     | *        | n D      | 🤌 i<br>tookmario |
| Blackboard<br>USERS & GROUPS    | Website Training Resources                                                                                                    |                                                                  |             |          |          |          | ٩        |                  |
| () Utors                        |                                                                                                    |                                                                  | * C         | Appr     |          |          | Espend   | ) *              |
| 23 Groups                       | Beginning in 2023, Escambia County Public Schools will use the Blackboard Web Community Manager (WCM) content                                                                                                    |                                                                  |             | ē.       |          |          |          | ^                |
| Sections                        | management system to produce and maintain all of its we<br>websites within the district site, and Tech Coordinators on<br>websites for each school in the district. A comprehensive<br>customization for each school while maintaining visual an | Q, Ros                                                           |             | I.       |          |          |          |                  |
| CONFIGURE<br>CONTENT MODERATION | This site has been compiled and created to empower stekeepers as they create and manage ECPS websites.<br>Technical support is available by submitting a ticket to supportBecsd.zendesk.com.                                                     |                                                                  |             | 4        | 9        | 2        | 2        |                  |
| SITE & CHANNELS                 |                                                                                                    |                                                                  |             | Ann      | Aureni   | Annersk. | Anticida |                  |
| C Escambia County Pu            |                                                                                                    |                                                                  |             | (III)    |          |          | -        |                  |
| Our District                    |                                                                                                    | Ca                                                               | Acquist     | 8114     | Brok Cal | GROUP.   | Constant |                  |
| 🖹 Calendars                     | ECTS Website Manual - 4.18,2023                                                                                                    | Future Home of Training Presentation Decks (Clox will convioled) | 0           | 0        |          |          | 1/1      |                  |
| Departments                     |                                                                                                    |                                                                  | (commune    | Convent  | frager   | Swamer   |          |                  |
| 🖻 Schools                       | Blockboard uses the sample <u>Mitanyolle School</u><br>District strein their (Jee Svents, The Training suction<br>has pages that demonstrate some of the apps. The<br><u>Centroline Jorge</u> page lists the pros and cores of                   |                                                                  | Ē           | ş        | \$       | ଘ        | Ca)      |                  |
| E suero                         |                                                                                                    |                                                                  | beu         | Teature. | renktas. | Bern     | Tia -    |                  |
| 🔄 Families                      | using different apps to add content.                                                                                                    | Ruture Home of ECPS Training Recordings                          | 2           | 3        | \$       | T        |          |                  |
|                                 | And the last last last last last last last last                                                                                                    |                                                                  | . un finter | i.       |          |          |          |                  |

Actions •

Actions +

Actions +

Edit Page

Search

Q

When the **Page View** panel slides open you will see your page broken down into modules (called **apps** in WCM). The **apps** are arranged in a **layout**. If you hover over an app with your mouse the gray hint box will change to the view below.

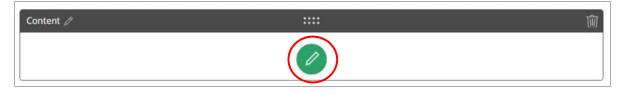

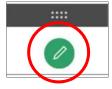

To begin adding, editing, or deleting content from an app, click the green pencil icon in the middle of the app frame.

Some apps, such as **Content Accordion** and **File Library**, have two ways of editing the app – clicking the green plus sign icon will open the editing area for adding new individual records, files, etc. Clicking the gray pencil icon will allow you to add, sort, delete, and perform other actions on the records or files you have created.

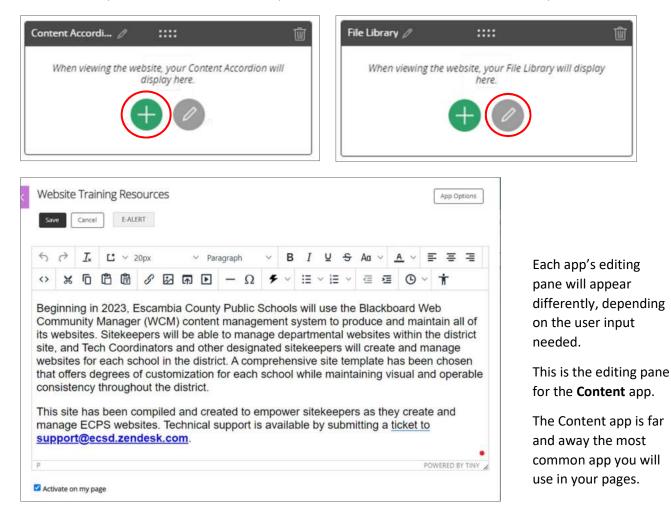

You edit the content in much the same way you would in Word or Google Docs.

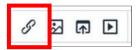

Clicking the **Insert Link** icon will activate the tool for creating and managing links to files, internal and external web addresses, and email addresses.

| page.    | o to a site, choose the site. To map to a chann | ter or section choose one site sciencine cher | ine or a | accounter map to a page, choose a |
|----------|-------------------------------------------------|-----------------------------------------------|----------|-----------------------------------|
|          | Your Site<br>Link to an area of your site.      | Choose a Site                                 |          |                                   |
| 3        | Email Address<br>Link to an email address.      | Please Select a Site                          | ٠        |                                   |
| Ð        | Web Address<br>Link to a web address.           | Text to Display:                              |          |                                   |
| H        | Bookmark<br>Link to a bookmark on this page.    | Web Address Target: ③                         |          |                                   |
| <u>م</u> | Form or Survey<br>Link to a form or survey.     | Open in Same Window                           | •        |                                   |

8 🖾 🗟 🕨

To insert a picture into the app you are editing, click the **Insert Image** icon. Using this tool will be covered in much greater detail in the main manual.

| Insert Select an | Image<br>image location then choose your image.                                                      |                                                                                        |  |
|------------------|----------------------------------------------------------------------------------------------------|----------------------------------------------------------------------------------------|--|
| ingent (         | Upload Image<br>Upload an image from your computer or<br>second.                                     | Browse                                                                                 |  |
| -                | Cloud Image<br>Upload a mage from your cloud storage<br>provider.                                    | Image Size:                                                                            |  |
|                  | Existing Image<br>Select an image that has already been<br>sploaded.                                 | Thumbnall Size (150ps width)     Medium Size (200ps width)                             |  |
| -                | Shared image<br>Setext an image from the shared literary.<br>Clipart<br>Setext an image from the Web | Large Size (Joops width)     Custom Size (User defined)     No Resizing (Orginal size) |  |
|                  | Community Manager Clipart Obrary.                                                                    | <ul> <li>November Stratistics</li> </ul>                                               |  |
|                  |                                                                                                    |                                                                                        |  |

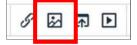

Clicking the **Insert File** icon will activate the tool for linking to files from many sources and uploading them to the site if necessary.

|     |                                                                        |                                                       | $\times$ |
|-----|------------------------------------------------------------------------|-------------------------------------------------------|----------|
|     | t File Link<br>file location then choose your file and enter link text | Fyou want, you can set the target for your file link. |          |
|     | Upload File<br>Upload a De from your computer or hotostek.             | Browse                                                |          |
| 0   | Cloud File<br>Upinad a file from your cloud storage provider.          |                                                       |          |
|     | Existing File<br>Salect a file that has already been uplituded.        |                                                       |          |
|     | Shared File<br>Select a file from the shared itbrary                   |                                                       |          |
| Con | tinue Cancel                                                           |                                                       |          |

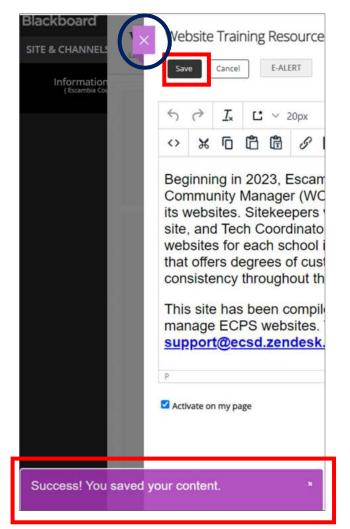

When you have finished editing the app Click the black **Save** button at the top of the app editing window. A purple success tab will appear at the bottom of the page.

#### IMPORTANT NOTE: Your site is constantly live – as soon as you click Save the changes will be reflected on the website immediately.

To exit the editing pane click the purple X-mark next to the **Save** button. The page will refresh to the view below, where you can choose other apps to edit.

A more in-depth guide is available on our website training website at: https://www.escambiaschools.org/Page/2981

Look for the ECPS Website Manual

| <ul> <li>Information Technology /</li> </ul>       | Website X Bb Ascambla County Public Schools Sin X                                                                                                    | +                                                              |              |            |         | 20       | - (              | a ×         |  |
|----------------------------------------------------|----------------------------------------------------------------------------------------------------|----------------------------------------------------------------|--------------|------------|---------|----------|------------------|-------------|--|
| ← → C ● fl50                                       | 010989 schoolwires.net/cms/Workspace/Section/Sectio                                                                                                    | n.aspx?DomainId=112&PageID=2981                                |              | QE         | * *     | * 0      | 20               | <u>s</u> :  |  |
|                                                    | 1                                                                                                    |                                                                |              |            |         |          | C Otte           | r bookmarks |  |
| Blackboard<br>USERS & GROUPS                       | Website Training Resources                                                                                                    |                                                                |              |            |         |          | ٢                |             |  |
| () Usars                                           |                                                                                                    |                                                                | *C -         | 109        |         |          | Liyesi           | ) *         |  |
| E <sup>Q</sup> Groups                              | Beginning in 2023. Escandia County Public Schools will use the Blackboard Web Community Manager (WCM) content<br>management system to produce and maintain all of its websites. Stekkepers will be able to manage departmental<br>websites within the district site, and Tech Coordinators and other designated stekkepers will breate and manage<br>websites for each school in the district. A comprehensive site template has been chosen that differs togetes of<br>customization for each school with emait and operated and no explanation consistency throughout the district.                                                                                                    |                                                                |              | Creare New |         |          |                  |             |  |
| D <sub>D</sub> settings                            |                                                                                                    |                                                                |              | Q. Find.   |         |          |                  |             |  |
| CONFIGURE<br>CONTENT MODERATION<br>SITE & CHANNELS | This site has been compiled and created to empower site<br>Technical support is available by submitting a ticket to su                                                                                                    | keepers as they create and manage 80°S websites.               | Accentar     | 44         | 9       |          | 8<br>B<br>Arccar |             |  |
| <ul> <li>Escambia County Pu</li> </ul>             |                                                                                                    |                                                                |              |            |         |          | =                |             |  |
| 🖂 Our District                                     | ECI'S Website Manuel - 4, 18, 2023                                                                                                    | Tuture Home of Training Presentation Decis (Clock of Cosmoled) | Nagement     | <u> </u>   |         |          | 1                | - 1         |  |
| 😑 Departments                                      |                                                                                                    |                                                                | (armitten)   | Second 1   | Super 2 | Southers | Entworters       |             |  |
| 🖻 Schools                                          | Disckboord uses the sample <u>Mitanyulle School</u><br>District site in their Live Events. The Training section                                                                                                    | 20                                                             |              |            | 6       | යා       |                  |             |  |
| 🗇 Suderts                                          | has pages that demonstrate some of the apps. The<br><u>Comparing Apps</u> page lists the pros and cons of<br>using different upps to add content.                                                                                                    | Future Home of ECPS Training Recordings                        |              | teams tea  | .0.     | CTC .    | The .            |             |  |
| E Remilies                                         | And Address and Address and Addres |                                                                | - UNE FANDER | 53         | ର       | T        |                  |             |  |